## **インターネット出願の流れ**

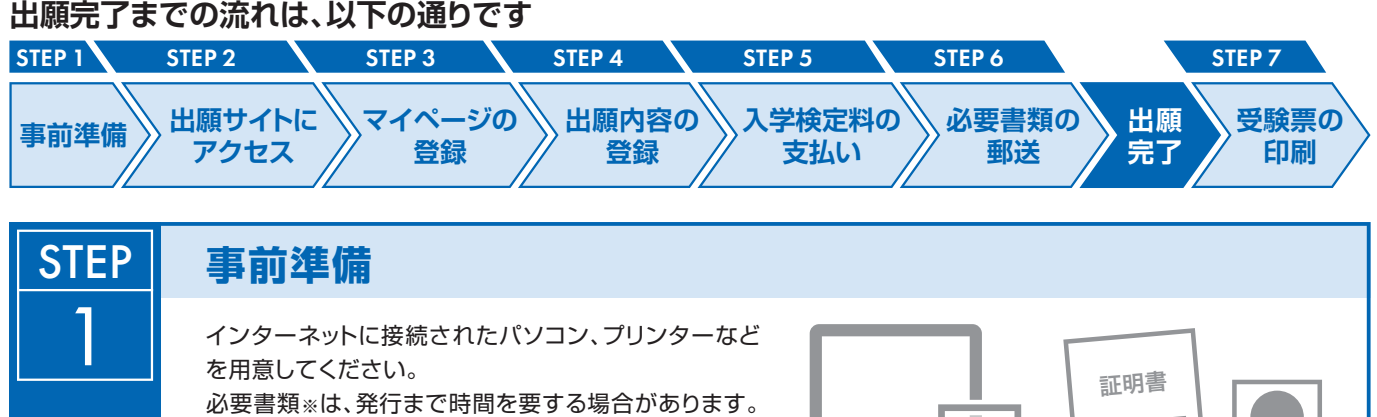

早めに準備を始め、出願前には必ず手元にあるように しておいてください。 ※必要書類… 顔写真データ、各種証明書(※詳細は各研究科学生募集要項参照)

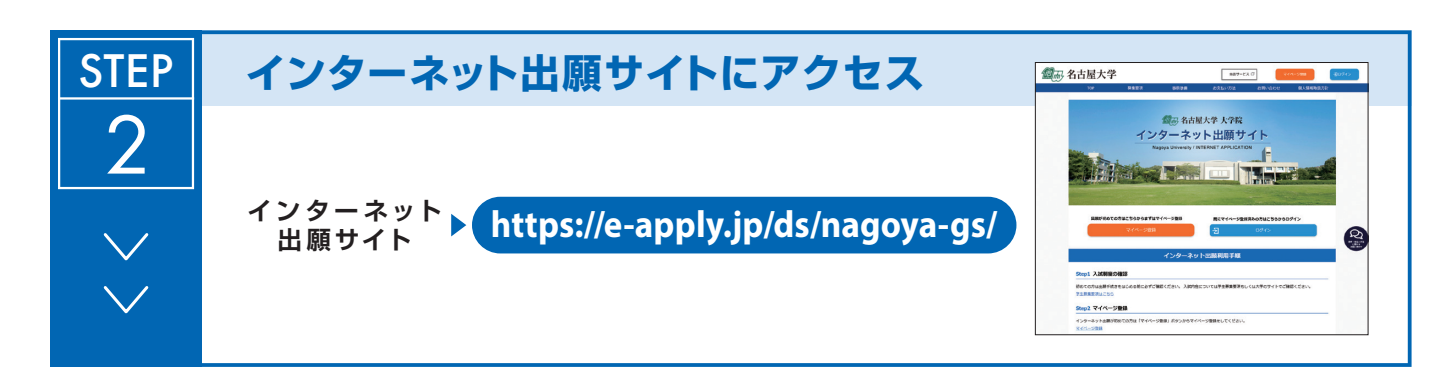

(顔写真データ)

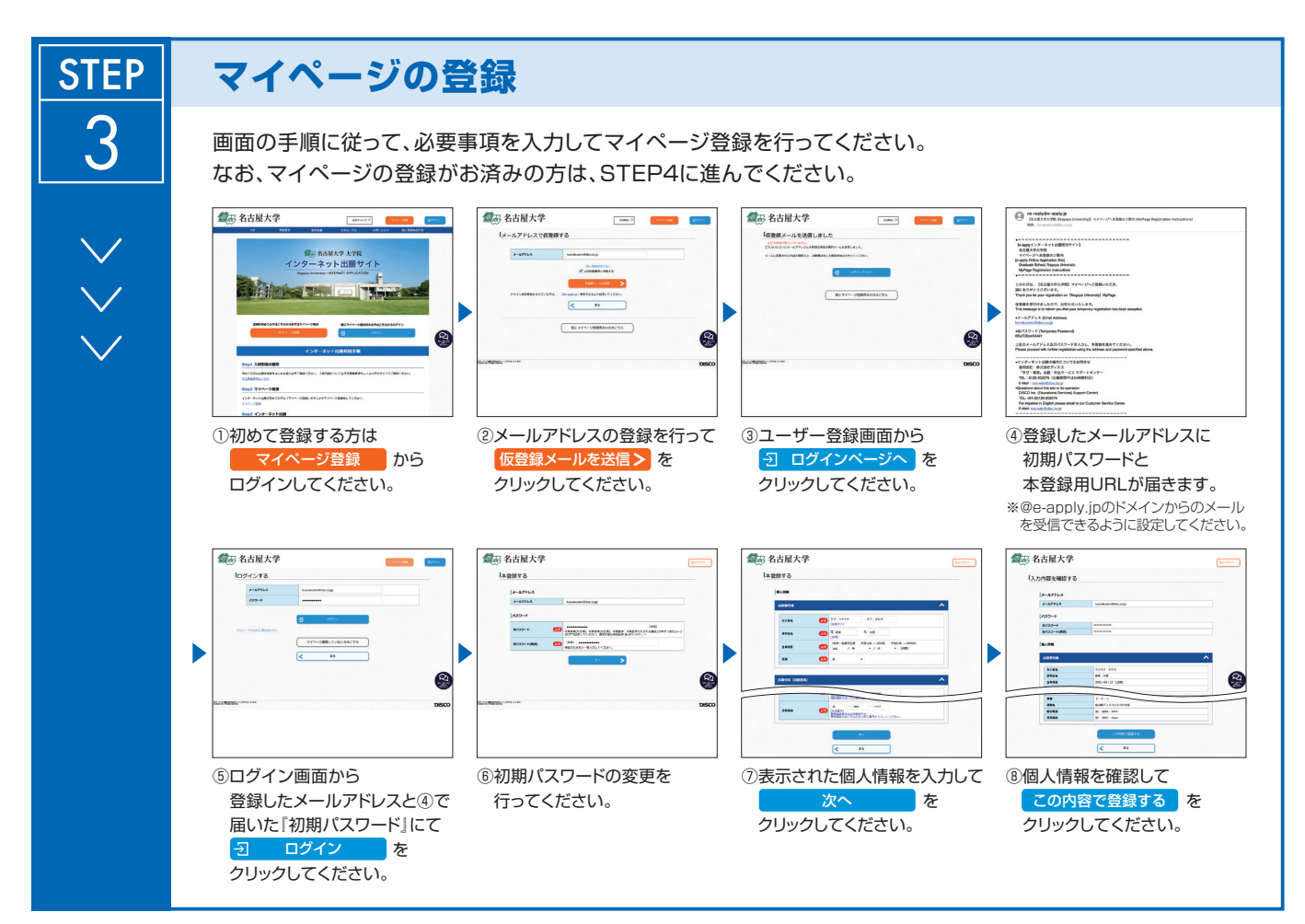

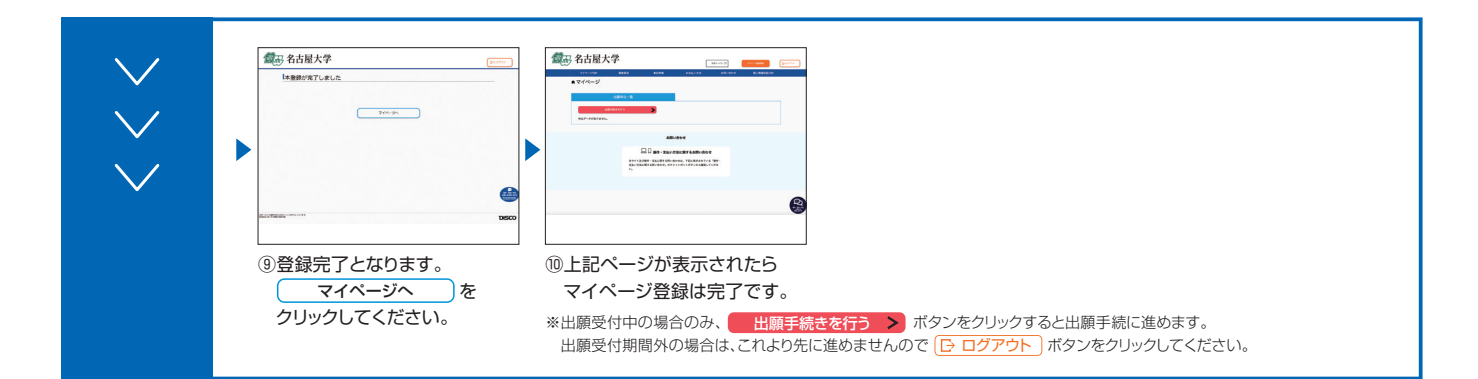

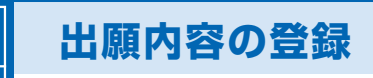

**STEP** 

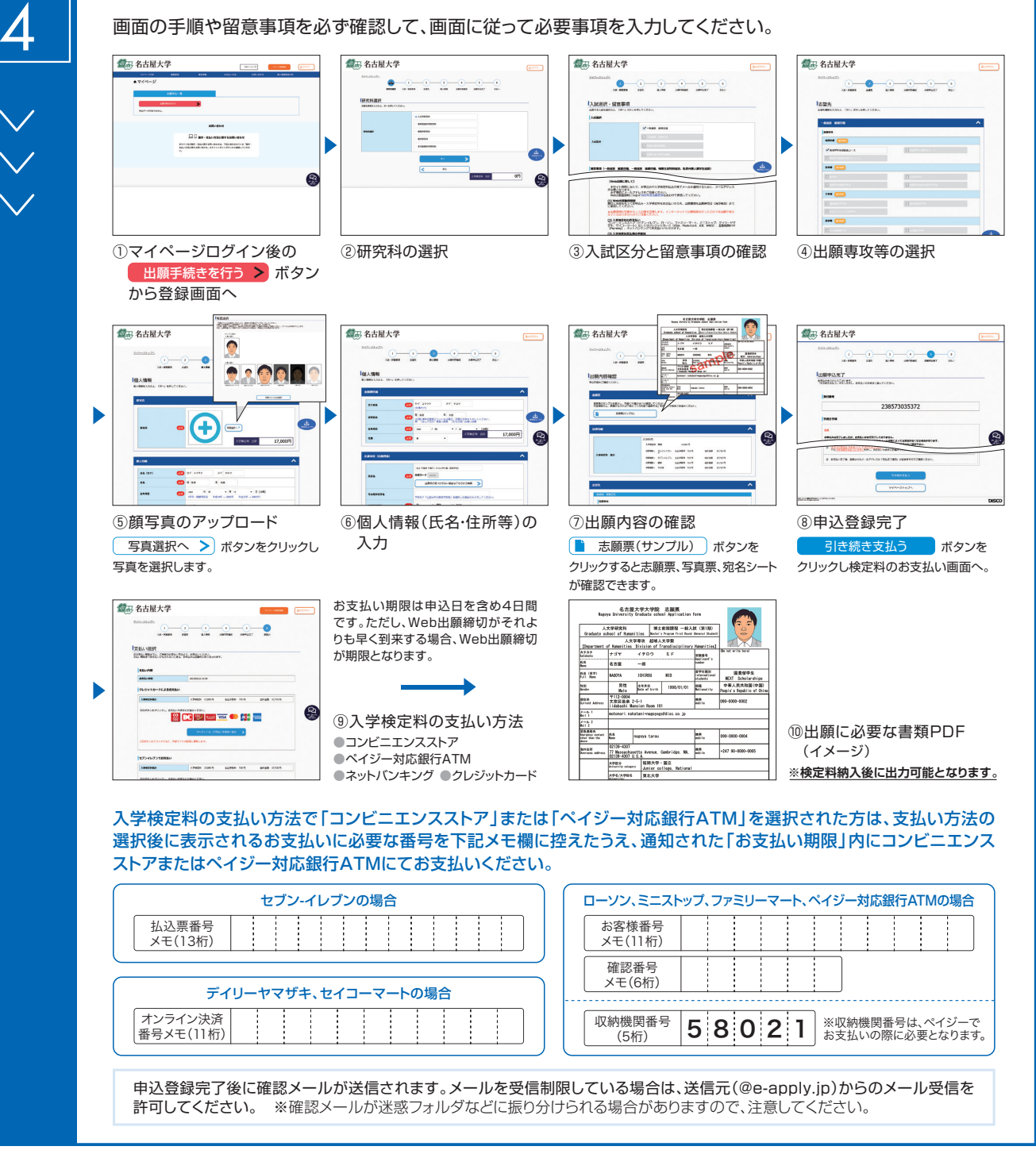

**入学検定料支払い後は、登録内容の修正・変更ができませんので、入学検定料支払い前に必ず登録内容を確認し、誤りがあれば、再度登録してください。**

※「入学検定料の支払い方法」でクレジットカードを選択した場合は、出願登録と同時に支払いが完了しますので注意してください。

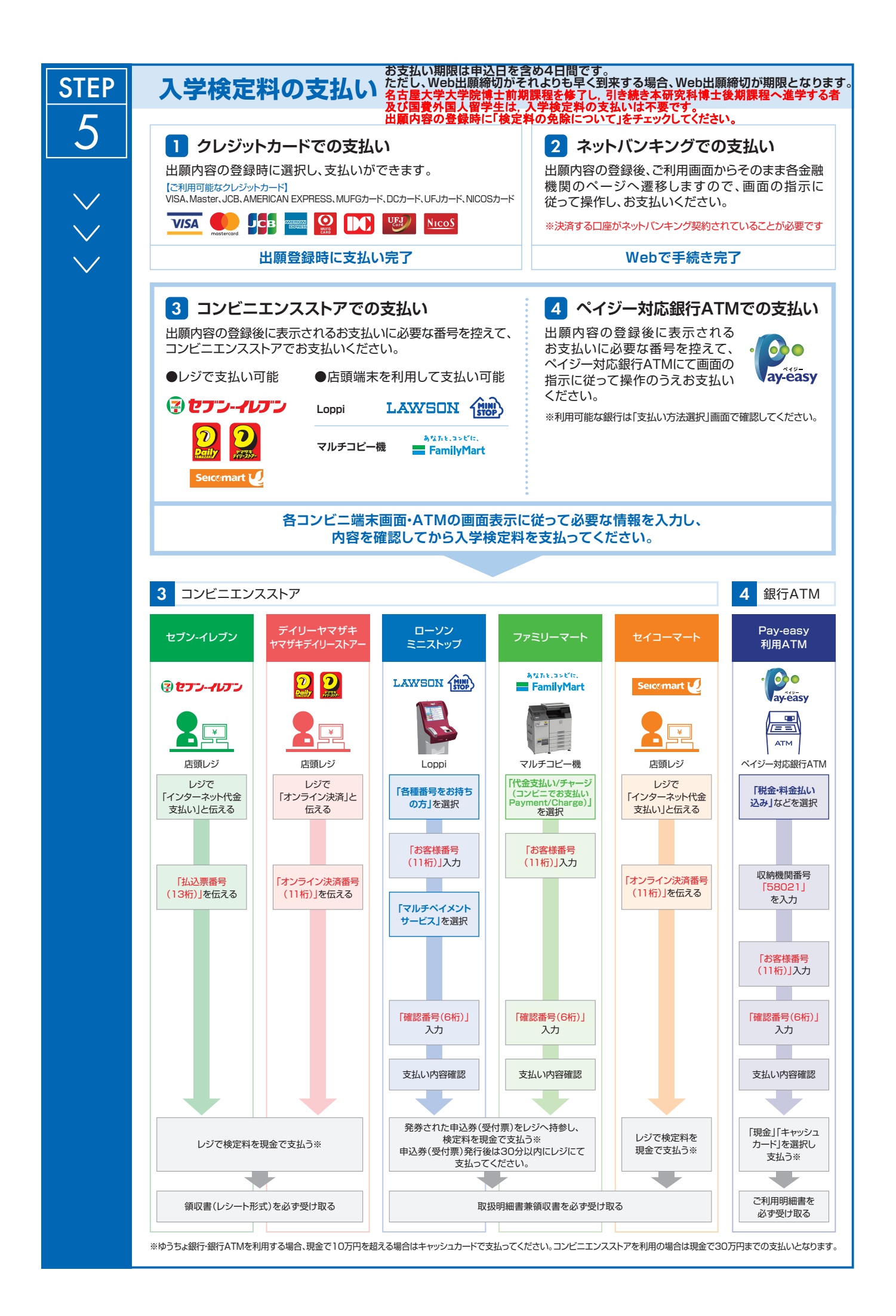

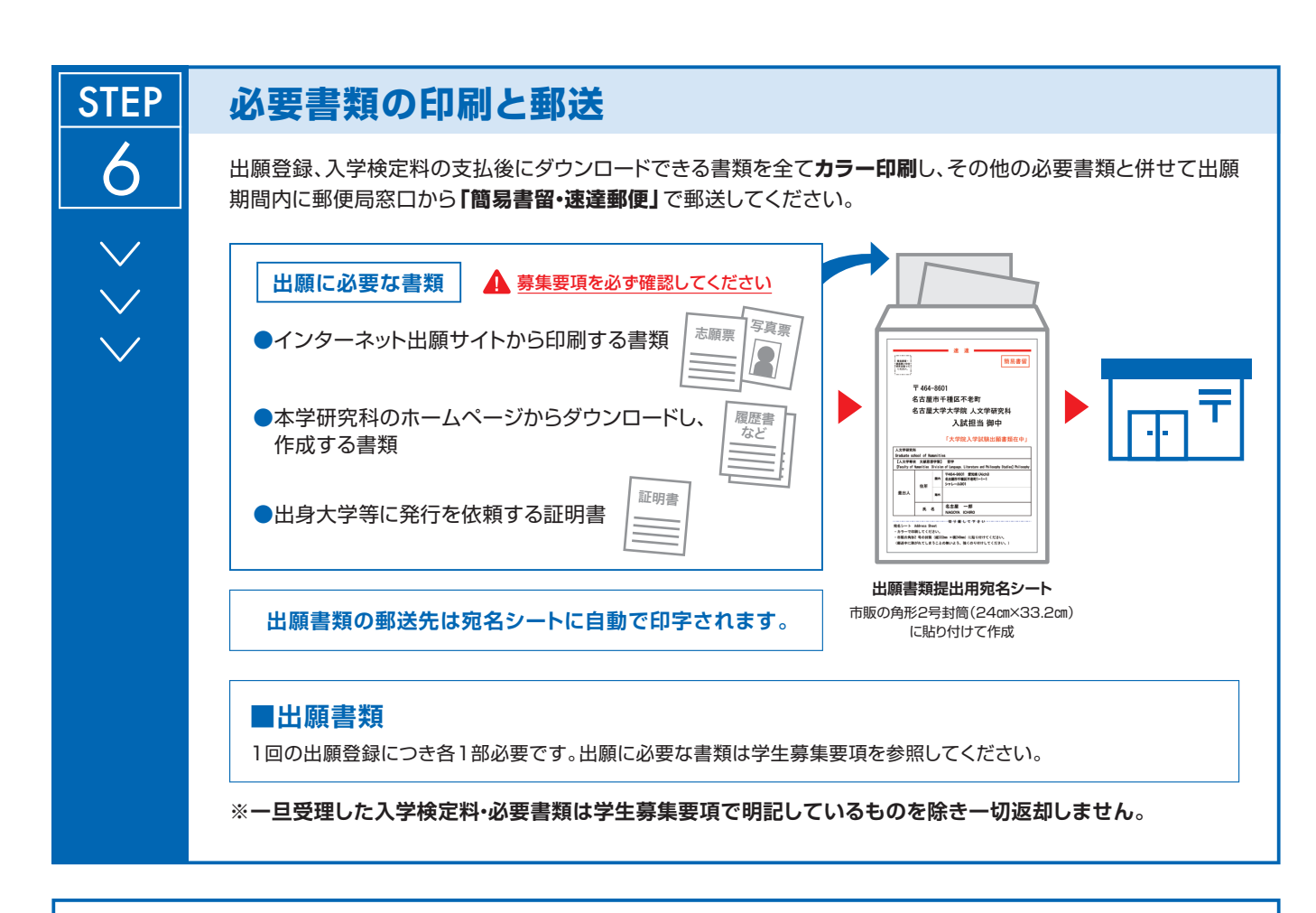

## **〈出願完了〉**

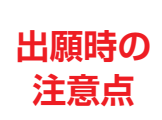

**出願はインターネット出願サイトでの登録完了後、入学検定料を支払い、必要書類を郵送して完了と なります。インターネットでの登録が完了しても出願書類の提出期限に書類が届かなければ出願を 受理できませんので注意してください。**

**それぞれの期限は各研究科の学生募集要項を参照してください。** インターネット出願は24時間可能です。必要書類の郵送は各募集要項で定められた時間内に行ってください。ゆとりを持った出願を心が けてください。

**STEP** 7

## **受験票の印刷**

出願を受け付けた後、受験票の印刷が可能になりましたら、出願時に登録 されたメールアドレスへ通知します。メールが届かない場合でも、試験前日 までにインターネット出願サイトにログインし、各自でA4用紙にカラー 片面印刷をして試験当日に持参してください。

受験票 氏名:○○○○ 入試:×××入試